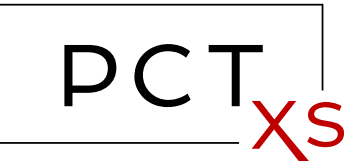

TECHNOLOGY EVOLVES  $PCT$  so does technology transfer WELCOME TO PCTxs

# Adding a New PCT Application

Before adding a PCT application, it must exist in the WIPO database first. To add non-PCT applications, see the tutorial **Adding a Non-PCT Application**.

- 1. To add PCT applications to the system, you must log in first. The log in is found under the **LICENSE OR SELL** menu.
- 2. Once logged in, you'll find *members only* links under the **LICENSE OR SELL** menu. Click **Add PCT Application**.
- 3. Enter the PCT application number using the two fields and the format indicated.
- 4. In order to proceed further, you must agree to the terms of use and you must have the legal authority to offer your patent application rights for sale or license. If you agree, check the checkbox.
- 5. Click **ADD PCT APPLICATION**.

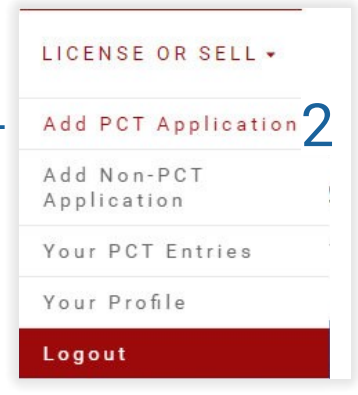

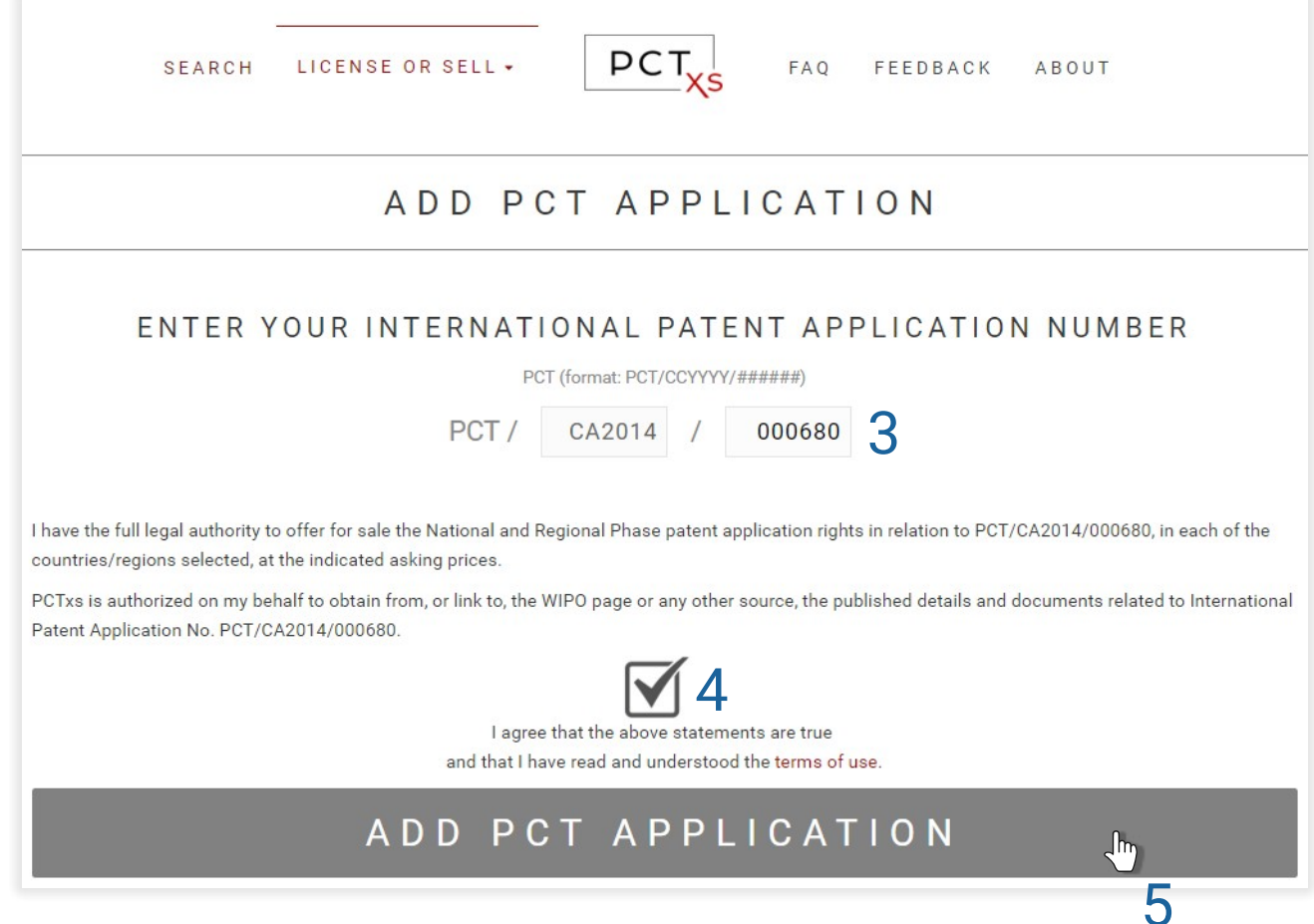

- 6. PCTxs will automatically retrieve your PCT information from WIPO.
- 7. When the data is located, you are presented with a preview.
- 8 Click INPUT PRICING INFORMATION

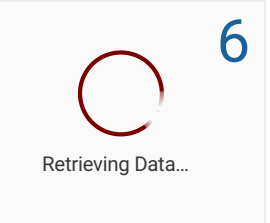

# PCT PREVIEW PCT/CA2014/000680

## THE PCT NUMBERS

Publication No WQ/2015/035503

PCT/CA2014/000680

International No Intl Filing Date Earliest Priority Sep 08, 2014 Sep 10, 2013

# THE DEADLINES

30 Month Mar 10, 2016 31 Month Apr 10, 2016

7

# THE TECHNOLOGY

THE TITLE

LOUDSPEAKER ENCLOSURE

**IPC** 

H04R 5/02 (2006.01)

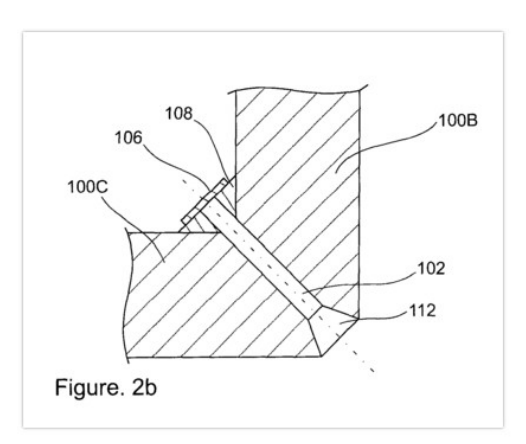

### **ABSTRACT**

(EN)A loudspeaker enclosure is provided. The loudspeaker enclosure comprises a wall structure having an opening for enabling transmission of a sound signal therethrough with the sound signal being generated by a diaphragm of a loudspeaker driver disposed inside the loudspeaker enclosure. The wall structure further has an aperture disposed therein. A membrane covers an inside end of the aperture in a substantially sealed fashion.

# **AVAILABILITY, PRICES AND TERMS**

#### Country - Region

No countries have been offered for sale yet.

#### Applicant Name

KOWALCZYSZYN, Taras (CA) HOTTE, Ken (CA)

#### Agent Name

KERR & NADEAU; 307 Gilmour Street Ottawa, Ontario K2P 0P7 (CA)

Purchase Price

Licensing Available

**B** 

Inventor Name(s) KOWALCZYSZYN, Taras; (CA).HOTTE, Ken; (CA)

# INPUT PRICING INFORMATION

**REVIEW YOUR PCT ENTRIES** 

By default, your entry is activated in the system, but you could uncheck this box to hide it from the search results.

You have the option of adding a message to potential buyers. This message appears on the contact form that appears as the buyer contacts you.

### FDIT YOUR PCT

ADD NEW POT ENTRY

#### NOT VOILD BCT2 BEBORT AN ERROR

## PCT/CA2014/000680Q

Activated

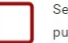

Seller will require standard contract terms with buyer to prohibit grey-marketing of the technology outside of the jurisdiction acquired by purchaser

Click if ISA's Written Opinion is that at least one claim is novel, inventive and has industrial applicability.

Agent Message

Choose the countries or regions in which you wish to sell or license your National Phase or Regional Rights, by adding your asking price in US Dollars or checking the box to indicate licensing availability. Only those countries/regions for which you set a purchase price or indicate licensing availability will be advertised as available for sale. All others will not be advertised.

#### FILL AMOUNTS IN REGION AREAS TO AUTOFILL ALL COUNTRIES WITHIN THE REGION, OR FILL INDIVIDUALLY

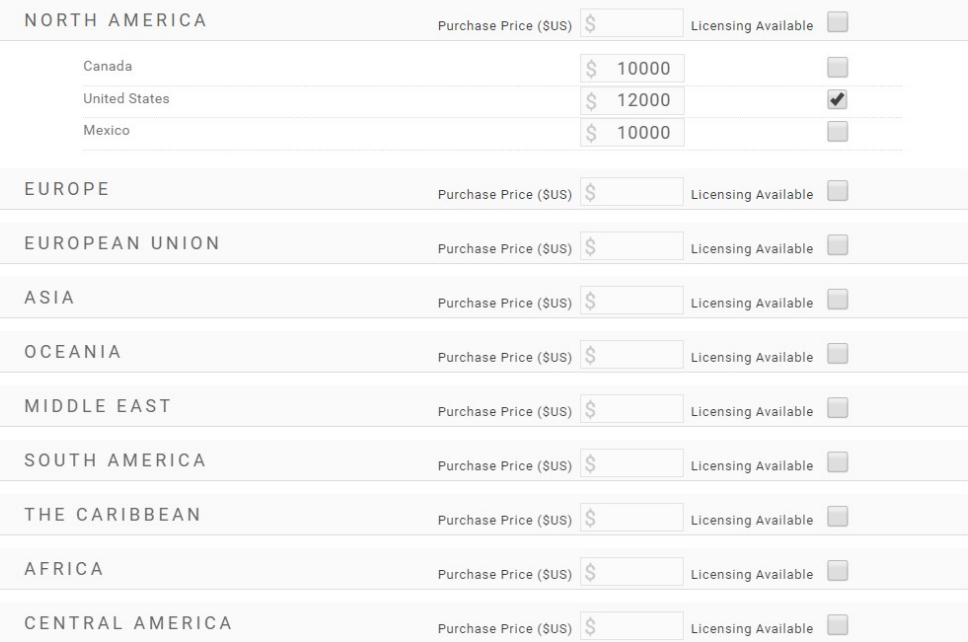

#### WRITTEN OPINION IS MISSING

We were unable to find the Written Opinion on WIPO's site. Please browse to the PDF on your computer and click SAVE to add the Written Opinion to this application.

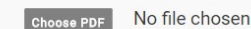

By clicking SAVE, I confirm that I have the full legal authority to offer for sale or licensing the National and Regional Phase patent application rights in relation to PCT/CA2014/000680, in each of the countries/regions selected, at the indicated purchase prices

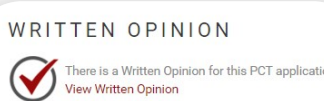

Usually, WIPO shares the written opinion in PDF format, but in cases where it's

missing, you can manually upload it yourself, if you have it in PDF form on your

computer.

**RETURN TO YOUR PCT ENTRIES** 

ر<br>و ر

**SAVE** 

Click a region name to view all countries listed in that region. You can fill in your asking price and/or check Licensing Available on a country by country basis or fill in your values by region. If you enter by region, you can individually override each country within the region.